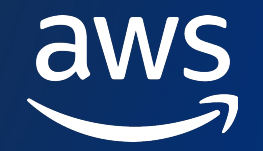

# **SageMaker** で学習済みモデルを 効率的に管理するためのポイント 第二十八回「アップデート紹介と ちょっぴり **DIVE DEEP** する**AWS** の時間」

伊藤 威 (Tsuyoshi Ito)

Solutions Architect Amazon Web Services Japan G.K.

© 2023, Amazon Web Services, Inc. or its affiliates. © 2023, Amazon Web Services, Inc. or its affiliates.

# アジェンダ

- 1. 導入 ーその学習済みモデル、管理できてますか?
- 2. re:Invent 2022 アップデート紹介
	- Amazon SageMaker Model Dashboard, Amazon SageMaker Model Cards
- 3. デモ
- 4. その他のモデル管理サービス
	- § Amazon SageMaker Model Monitor / Amazon SageMaker Model Registory
- 5. まとめ

# 自己紹介

#### • 名前/所属

■ 伊藤 威(Tsuyoshi Ito) / Solutions Architect

#### • 経歴

- § 楽曲信号を深層学習モデルを使用して解析する研究
- 好きなカメラ
	- Sony α7 シリーズ / FE 50mm F1.2 GM
- 好きな AWS サービス
	- § AWS Lambda, Amazon EventBridge

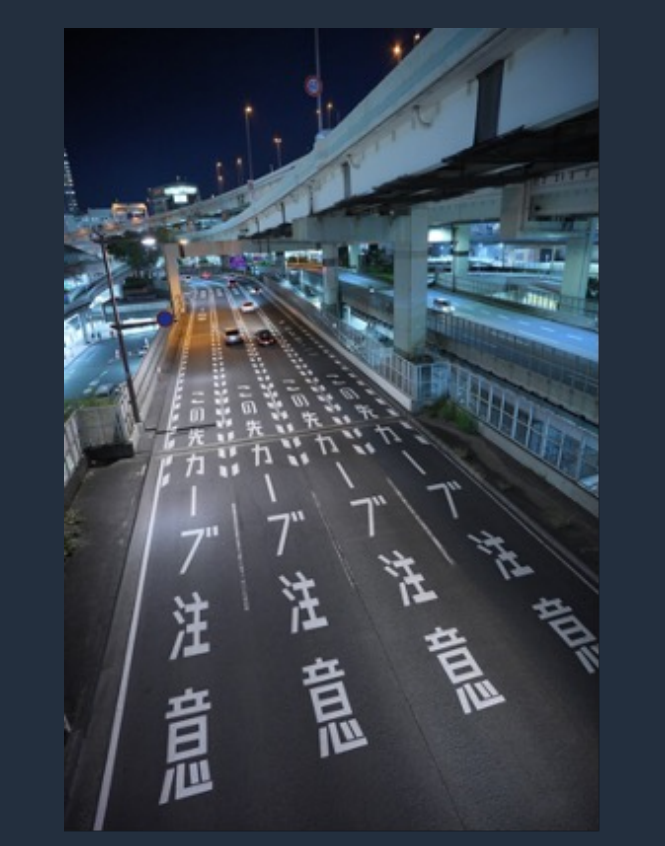

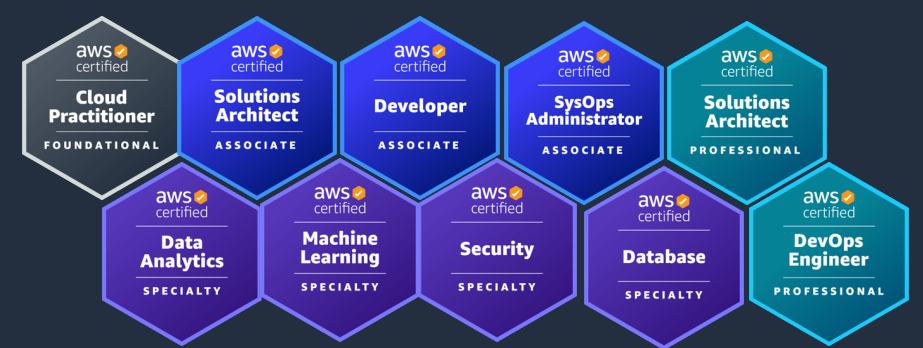

### その学習済みモデル、管理できてますか?

#### 機械学習のモデル開発には試行錯誤を伴う

• 入力データ変更、ロジック変更、ハイパーパラメタ変更等…

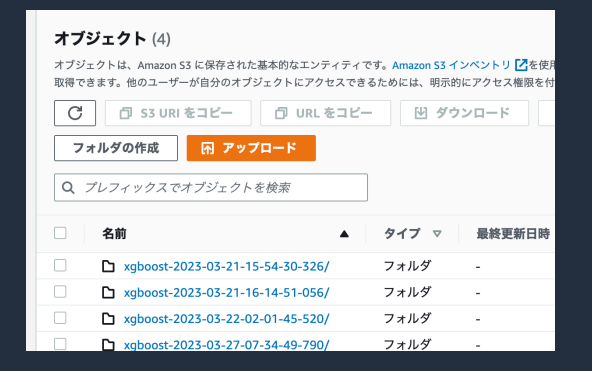

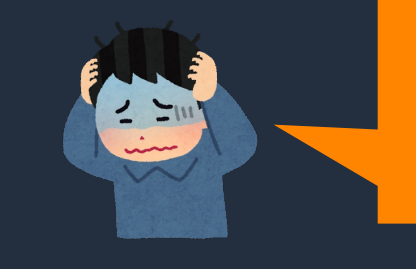

とりあえず実験した時のモデルで 良い性能でたけど、どのモデルだっけ…

#### その悩み、Amazon SageMaker ML Governance で解決できます

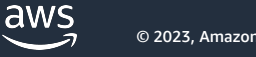

### **Amazon SageMaker ML Governance**

END TO END な機械学習ワークロードのガバナンスと監査可能性を強化するツール

- 1. Amazon SageMaker Role Manager
	- SageMakerユーザのカスタム権限を定義し機械学習パイプライン全体のカ
- 2. [Amazon SageMaker](https://aws.amazon.com/blogs/aws/new-ml-governance-tools-for-amazon-sagemaker-simplify-access-control-and-enhance-transparency-over-your-ml-projects/) Model Dashboard
	- § すべてのモデルを1ヶ所でモニタできるダッシュボードを利用可能に
- 3. Amazon SageMaker Model Cards
	- § モデル情報についての単一のソースを作成し、モデル管理を合理化する
- 4. その他関連アップデート:
	- 同一アカウント、同一リージョン内複数の Amazon SageMaker Domain ?

Amazon SageMakerが利用可能なすべてのリージョンで一般利用開始 (中国とAWS GovC

https://aws.amazon.com/blogs/aws/new-ml-governance-tools-for-amazon-sagemaker-simplify-access-control-and-er

aws

### **Amazon SageMaker Model Dashboard**

すべてのモデルを一ヶ所でモニタできるダッシュボードを利用可能に

- SageMaker Model Monitor / SageMaker Clarify と統合さ れており、「データの品質、モデルの品質、 バイアスドリフト、特徴量貢献度のドリフト」の四つの 次元でモニタできる
- モデルの確認、モデル系統の視覚化、 トレーニングデータやリソースなどの追跡を行える
- Model Monitor のスケジュール状況を確認でき、モデル に動作異常が発生した際のアラートも一ヶ所でチェック できる
- デプロイしていないモデルも管理可能

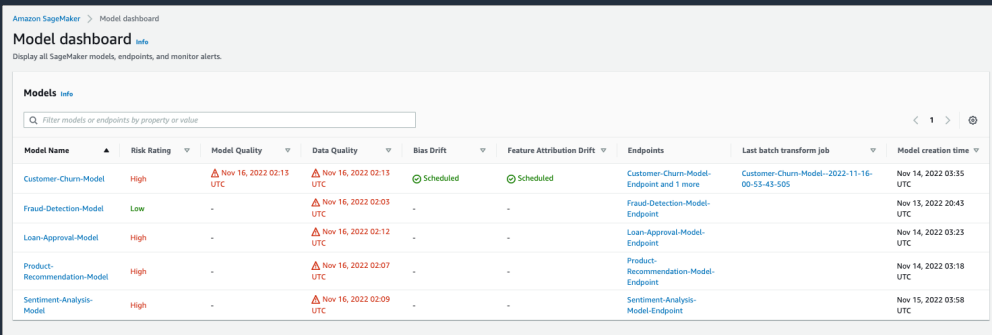

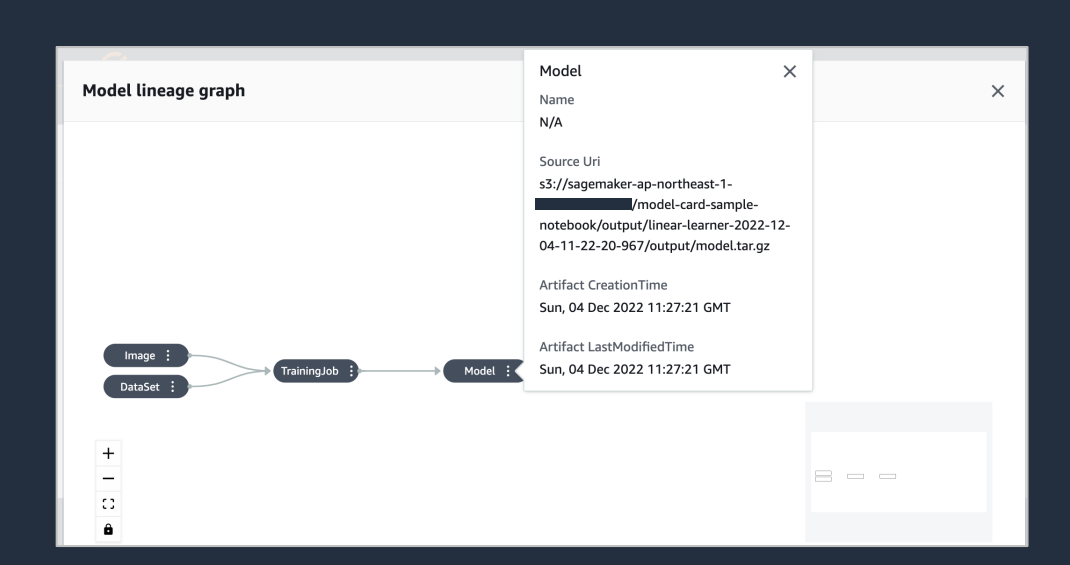

aws

### **Amazon SageMaker Model Cards**

モデル情報についての単一のソースを作成し、モデル管理を合理化する

- · モデルのML問題種類、アルゴリズム、利用の目的、リス ク評価、性能評価などの情報を記録、キャプチャして可 視化、一元管理
- Amazon SageMaker Clarify と Amazon SageMaker Model Monitor のメトリクス評価データも連携可能
- PDFフォーマットを S3 にエクスポートして共有可能

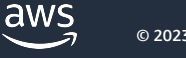

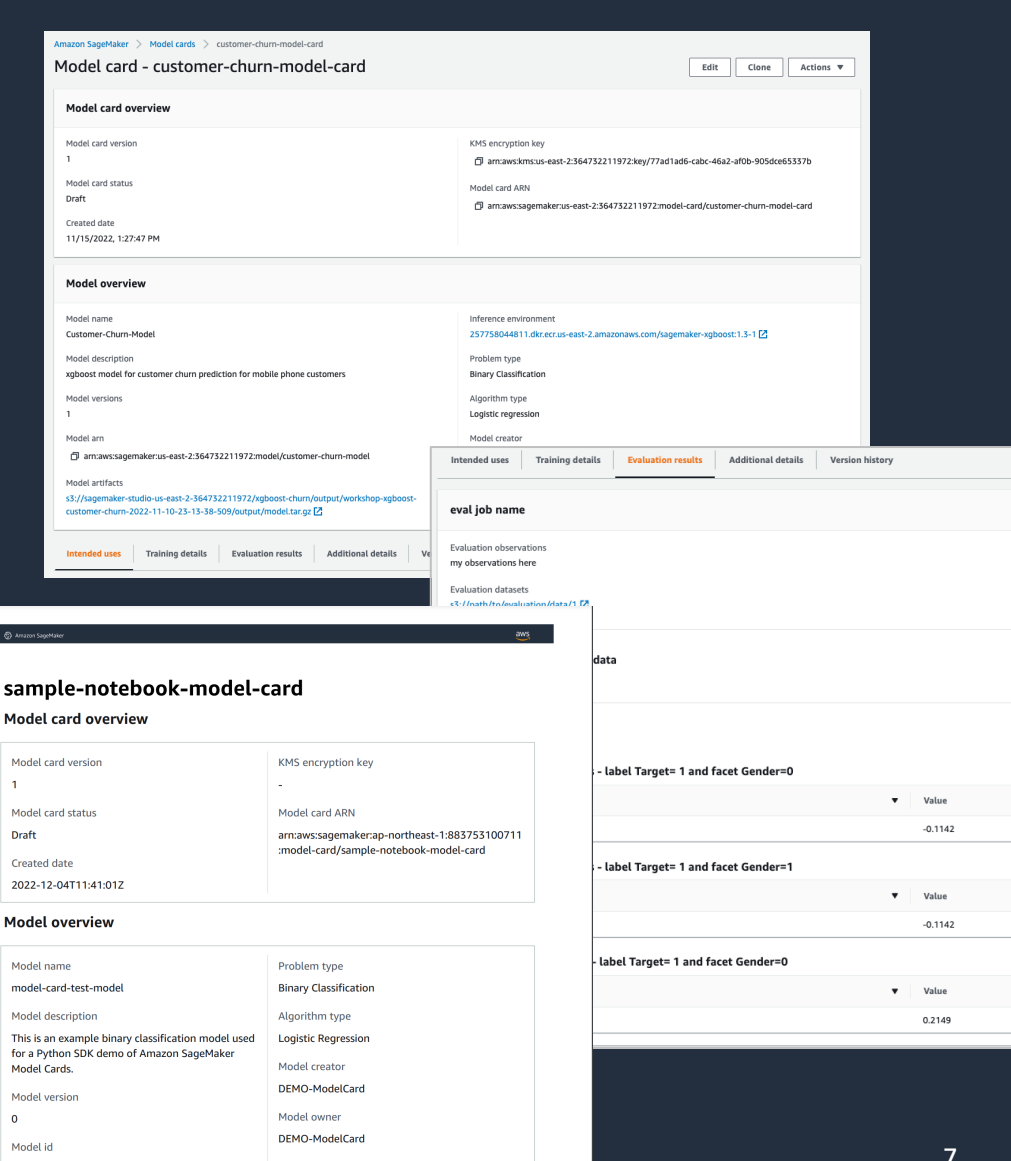

arn:aws:sagemaker:ap-northeast-1:883753100711

# デモ

aws

- 10分間チュートリアルシリーズの学習にて、 Model Cards の挙動を確認
	- Model Dashboard [に登録されるタイミングの確認](https://aws.amazon.com/jp/getting-started/hands-on/build-train-deploy-machine-learning-model-sagemaker/)
		- Deploy 時に Model Dashboard に記録されます
		- S3 からの学習済みモデルの登録も可能です
	- リネージでの学習経路の追跡
		- 学習済みモデルであっても学習の追跡が行えます。

https://aws.amazon.com/jp/getting-started/hands-on/build-train-deploy-machin

# その他のモデル管理サービス

- Amazon SageMaker Model Registry
	- § Amazon SageMaker Studio 上で、モデルのバージョン管理が可能
		- (Model Cards はモデルの実態に紐づくのでバージョン管理のような動きはできない)
- Amazon SageMaker Model Monitor
	- § Amazon SageMaker Studio 上で、本番稼動中のモデルを管理

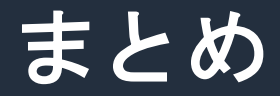

- Amazon SageMaker Model Dashboard / Amazon SageMaker Model Cards はすぐに利用が開 始できるモデル管理サービスである
- 運用も考慮したモデル管理をするのであれば、Amazon SageMaker Studio で MLOps のフロー を構築を検討する

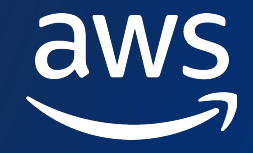

# Thank you!

© 2023, Amazon Web Services, Inc. or its affiliates.